# Chart Menu

- $\bullet$  [Introduction](#page-0-0)
- $\bullet$ [Chart Menu Properties](#page-0-1)
	- O [Configure Chart Menu](#page-0-2)
		- O [Configure Datasource](#page-1-0)
		- [Data Binder & Chart Data Mapping](#page-3-0)
		- O [Chart Options Properties](#page-4-0)
		- [Advanced Properties](#page-6-0)
		- O [Performance & Offline Properties](#page-7-0)
- [Additional Notes & Modifications](#page-7-1)
	- [Display Labels Outside the Pie Chart](#page-7-2)
	- O [Hide Gridlines from Chart Plot](#page-8-0)
	- O [Interactive Chart](#page-8-1)
- [Download Demo Apps](#page-9-0)

## <span id="page-0-0"></span>Introduction

Chart menu allows you to select a form binder or define your own SQL query to display the chart data for the most common graph types. You can also include charts in your userview [Dashboard Menu.](https://dev.joget.org/community/display/DX7/Dashboard+Menu)

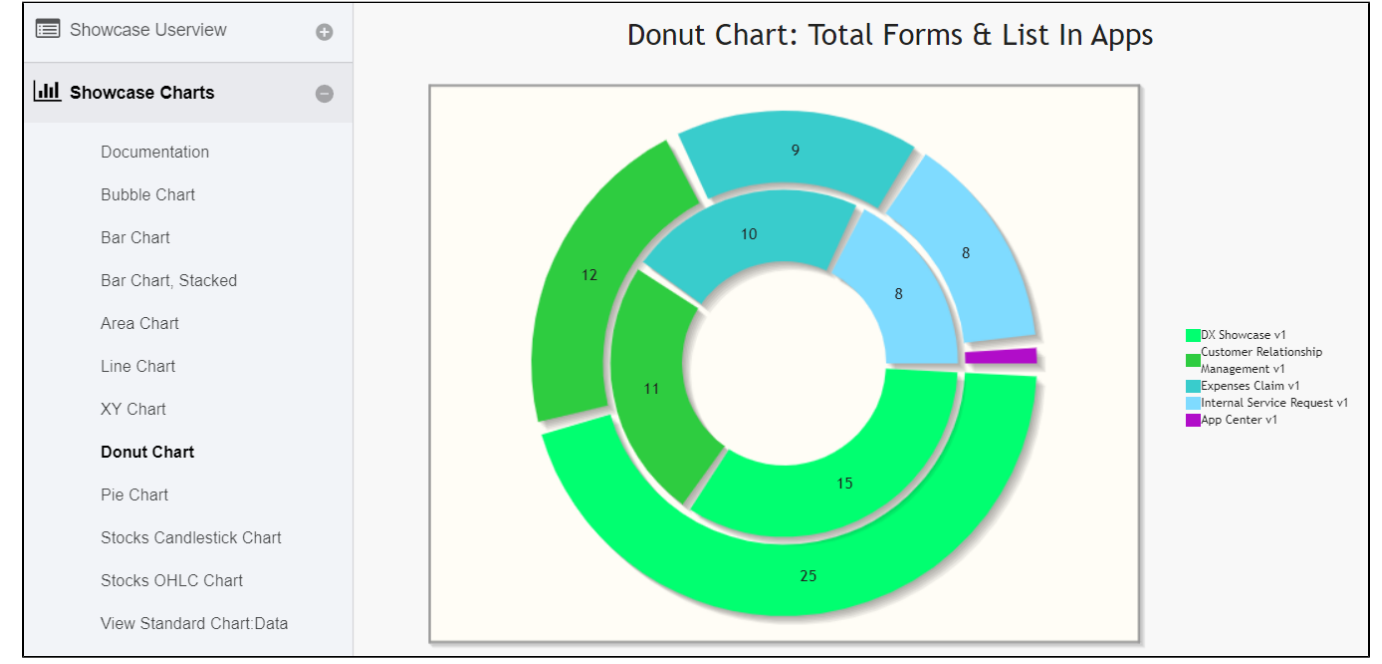

### <span id="page-0-1"></span>Chart Menu Properties

<span id="page-0-2"></span>Configure Chart Menu

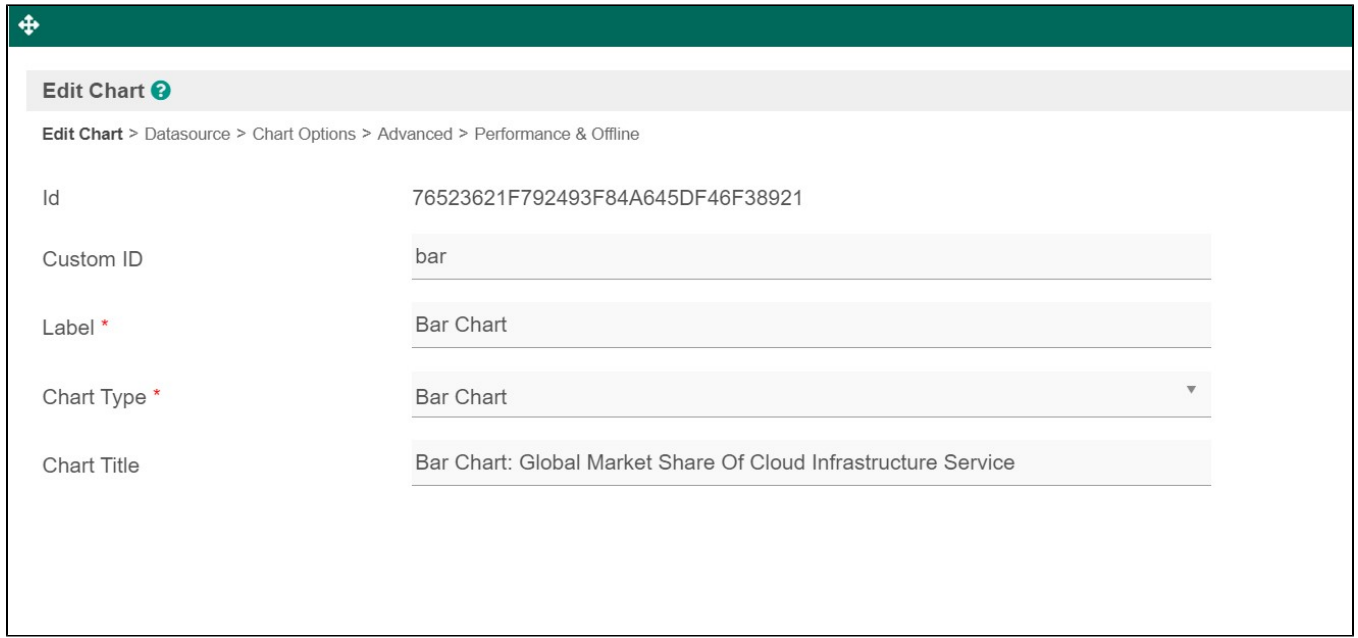

Figure 1: Edit Chart Properties

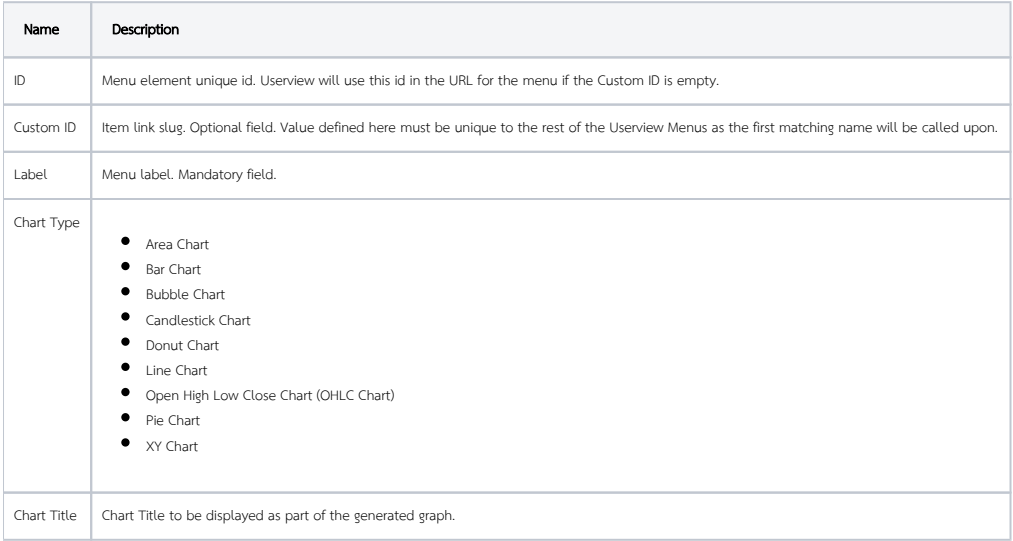

<span id="page-1-0"></span>Configure Datasource

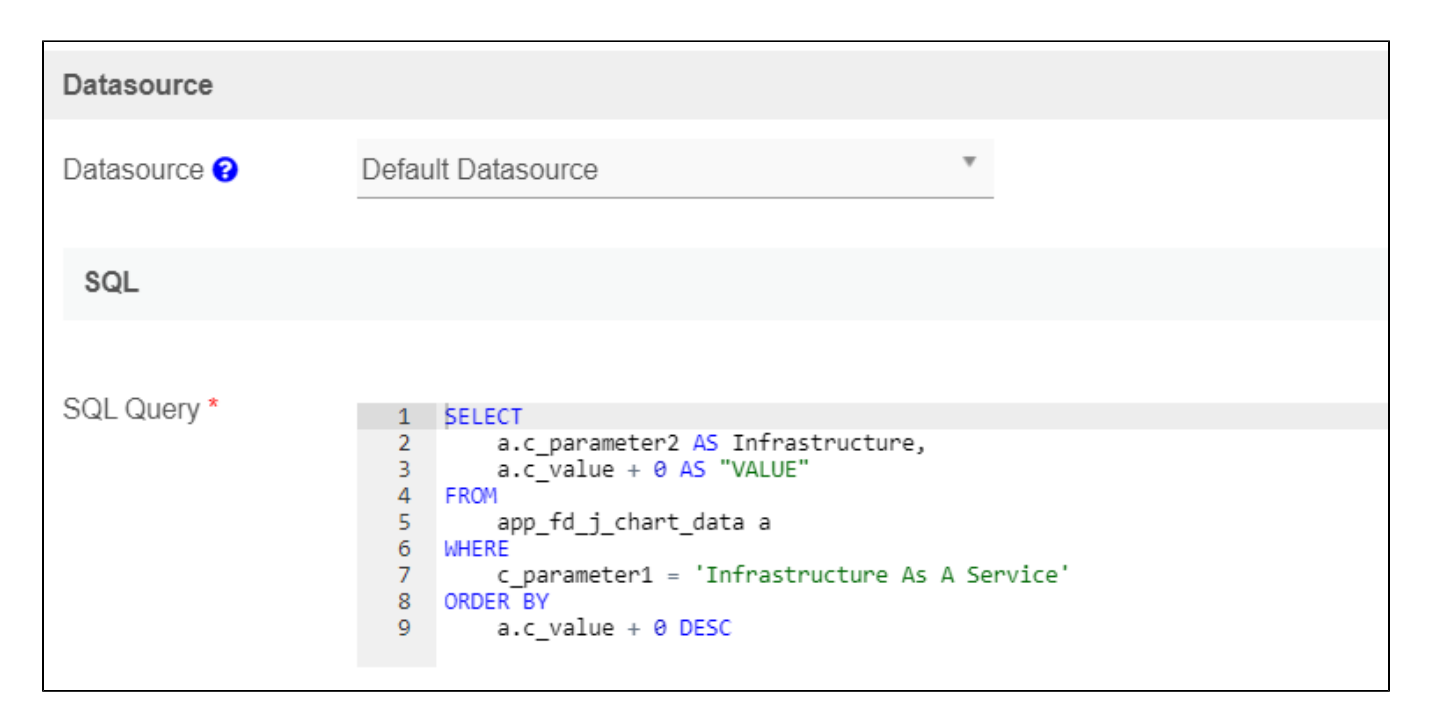

Figure 2: SQL Chart Properties - Datasource

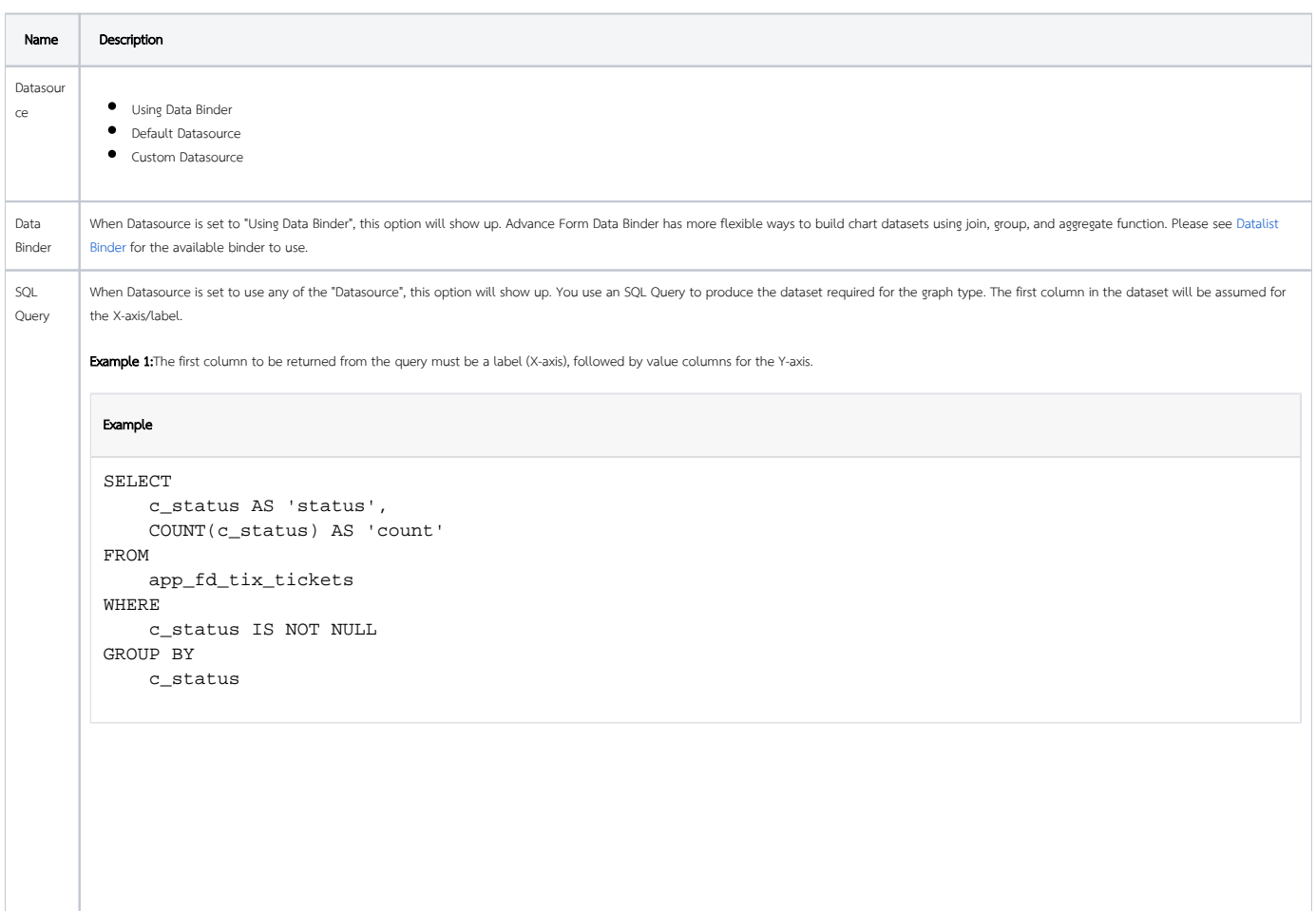

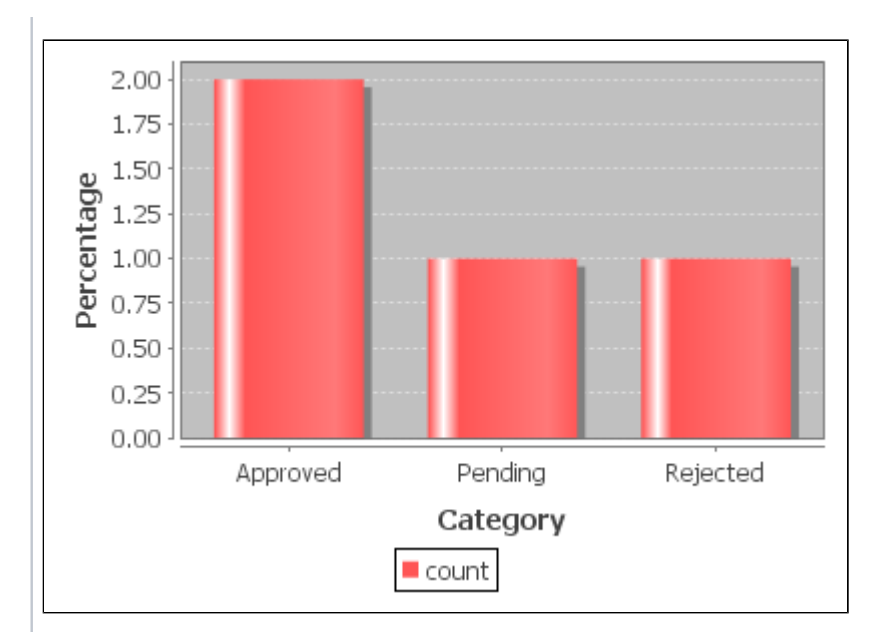

Example 2:

#### SQL

```
SELECT
    c.c_claimant,
 SUM( CAST( replace(c.c_total, '$', '') AS DECIMAL(10, 2)) ) AS 'total',
 AVG( CAST( replace(c.c_total, '$', '') AS DECIMAL(10, 2)) ) AS 'avg' 
FROM
    app_fd_j_expense_claim c 
GROUP BY
    c.c_claimant
```
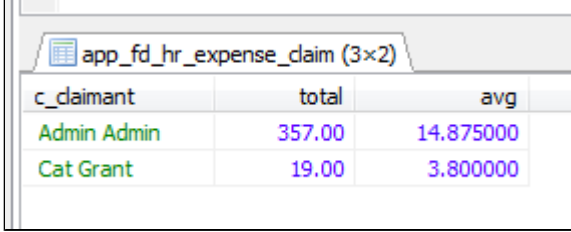

<span id="page-3-0"></span>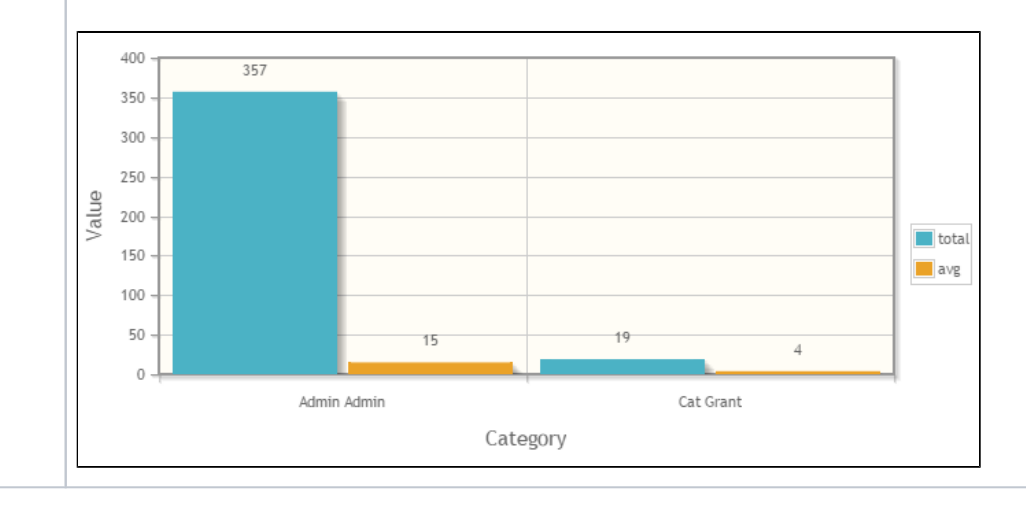

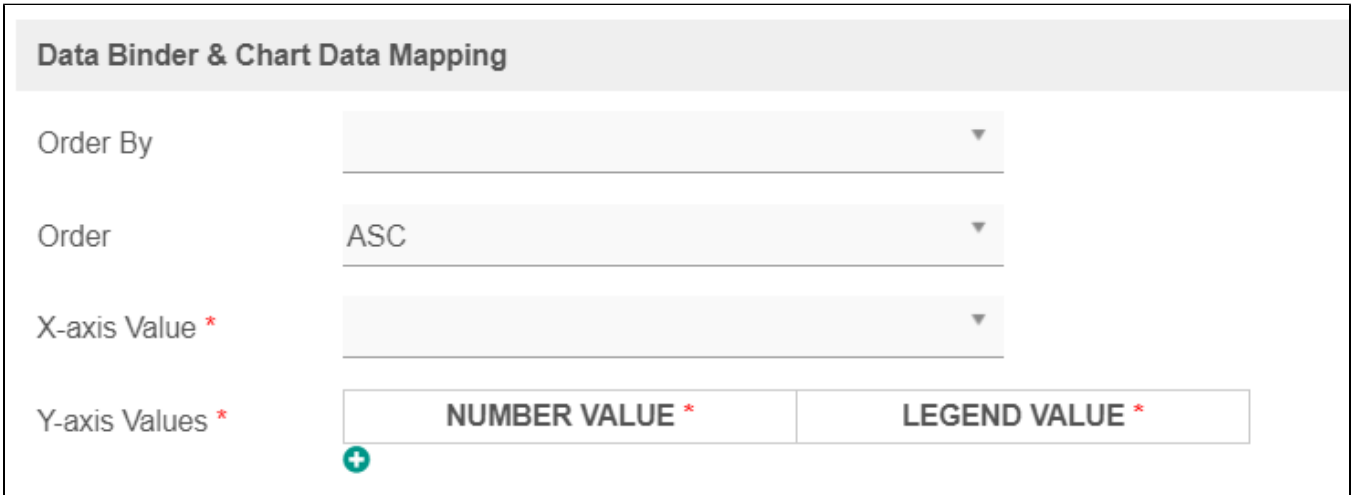

Figure 3: Data Binder & Chart Data Mapping Properties

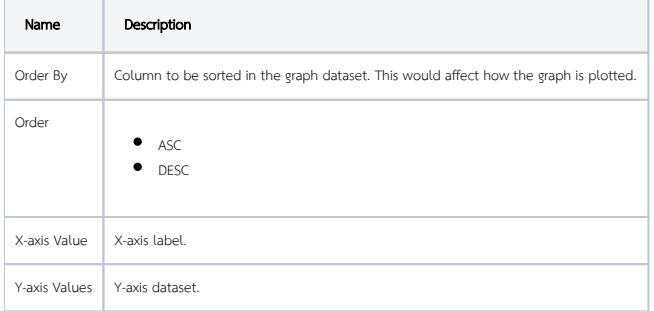

<span id="page-4-0"></span>Chart Options Properties

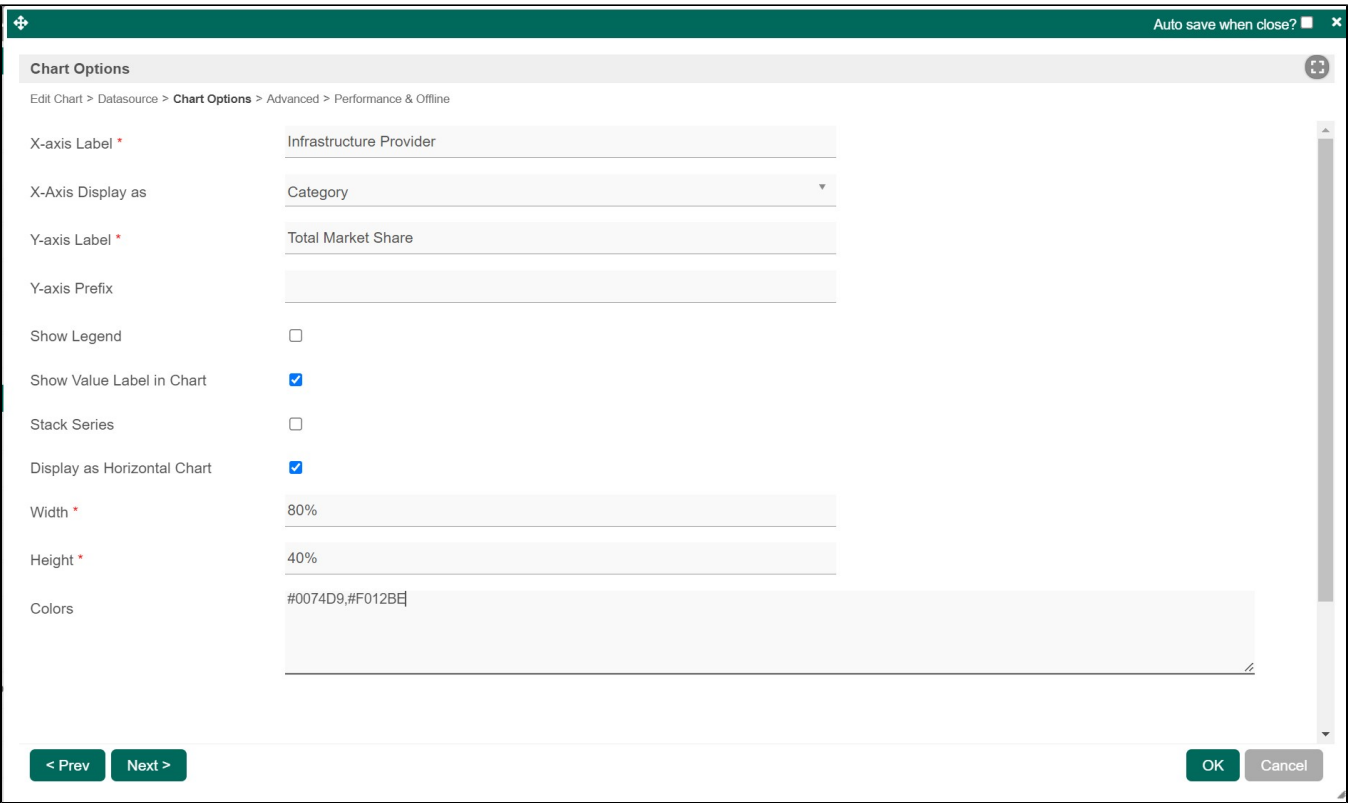

#### Figure 4: Chart Options

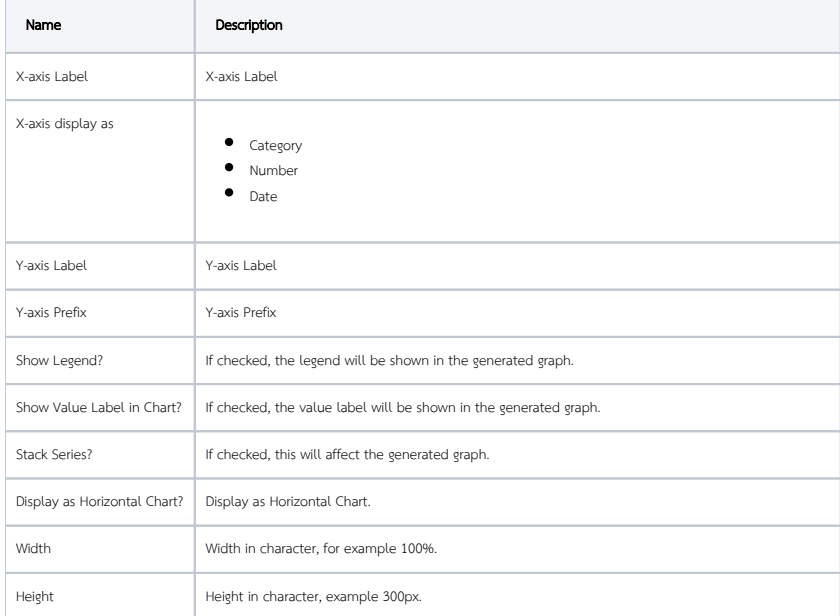

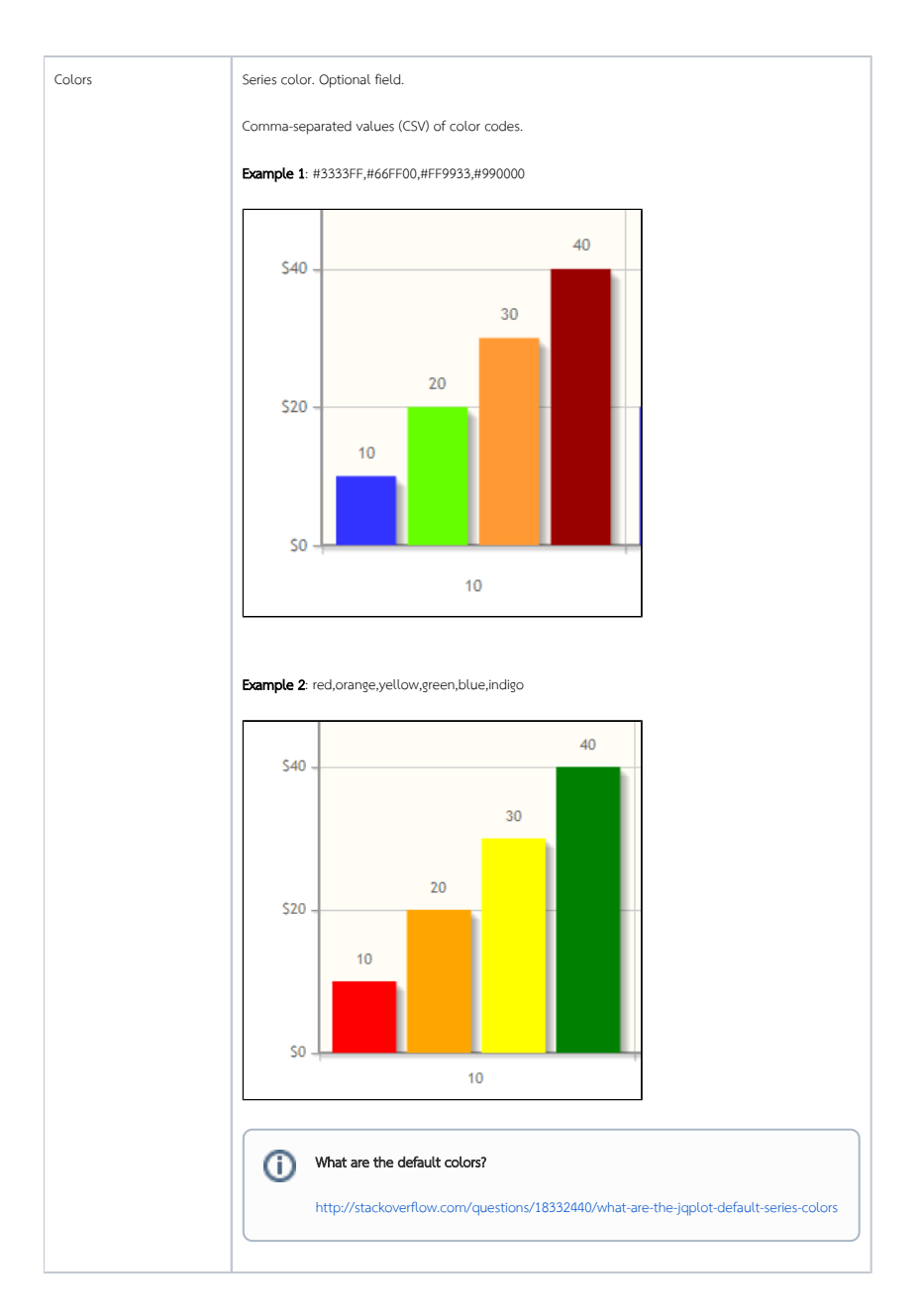

<span id="page-6-0"></span>Advanced Properties

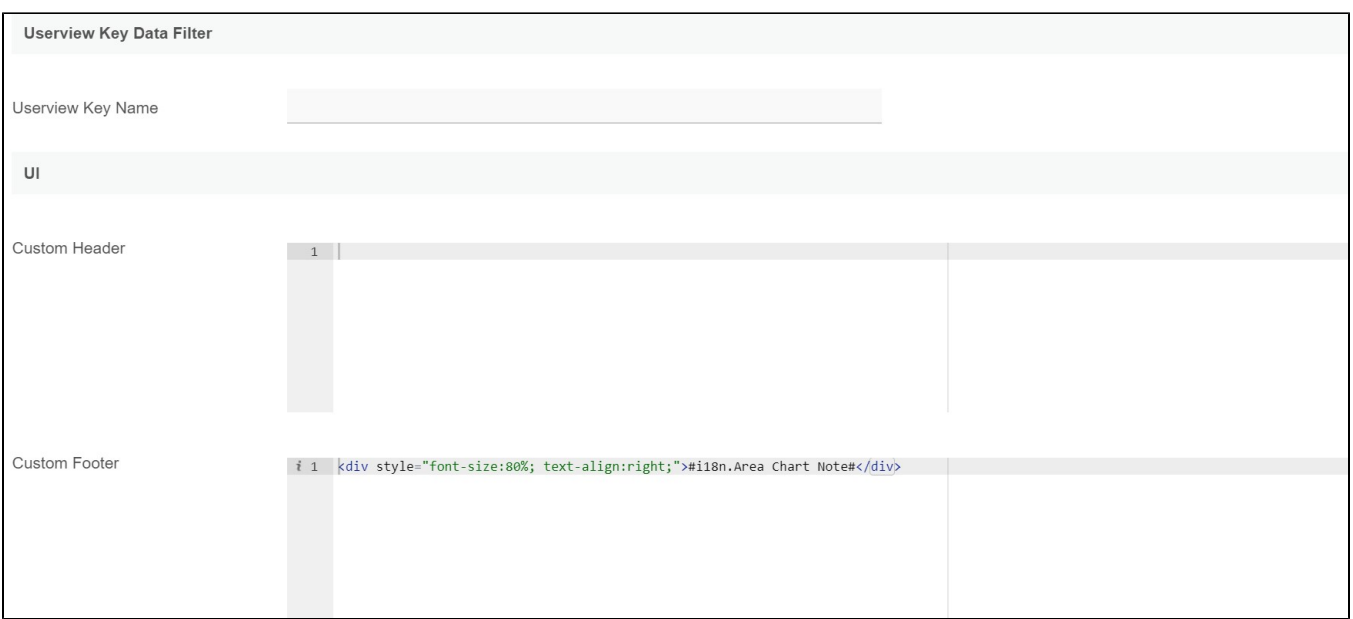

Figure 5: Advanced Properties

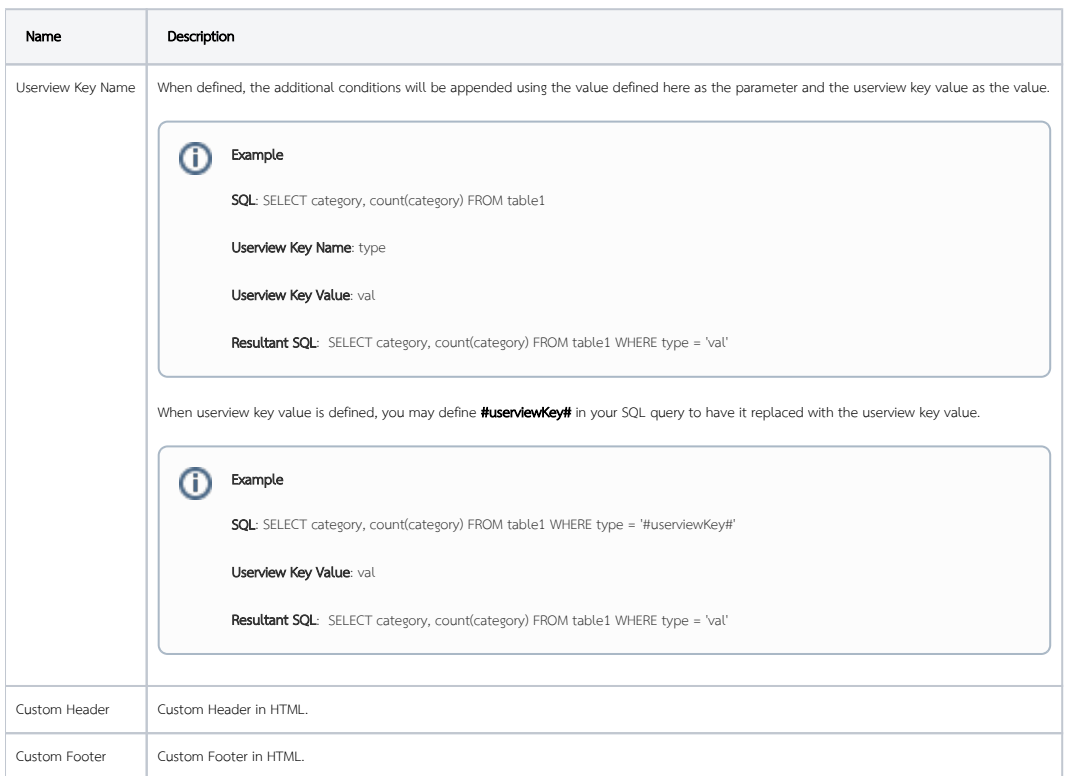

<span id="page-7-0"></span>Performance & Offline Properties

You can configure the Performance settings in this Userview Element which allows one to cache existing content for improved performance and loading speed. Read more at [Performance Improvement with Userview Caching.](https://dev.joget.org/community/display/DX7/Performance+Improvement+with+Userview+Caching)

<span id="page-7-1"></span>Additional Notes & Modifications

<span id="page-7-2"></span>Display Labels Outside the Pie Chart

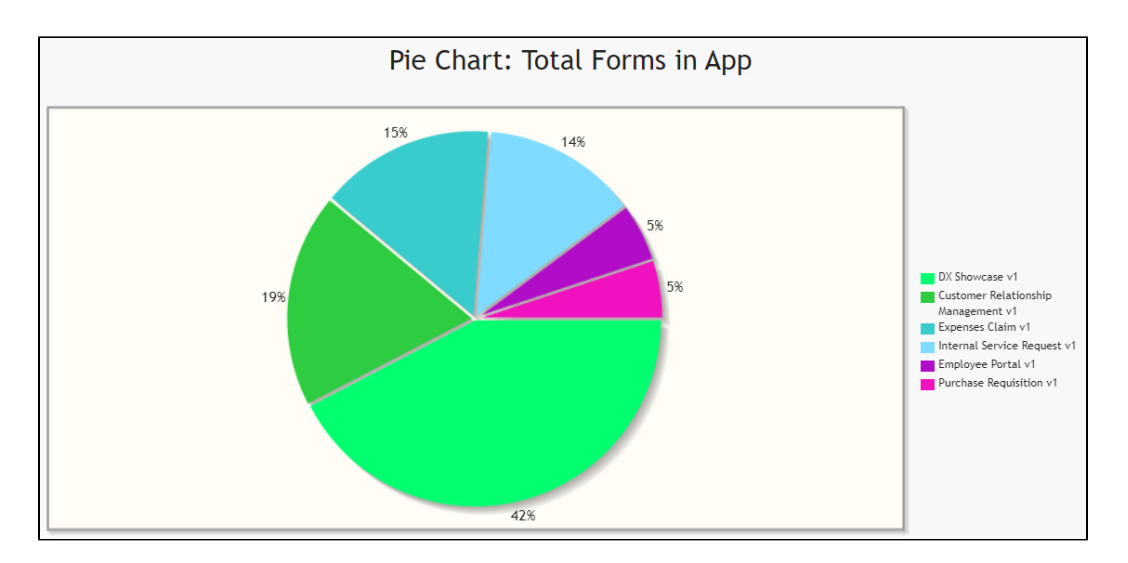

The following code can be modified and put in "Custom Header" for displaying the labels outside of the pie chart.

```
<script>
     $(function(){
         $.jqplot.preParseOptionsHooks.push(function(args){
             args.seriesDefaults.rendererOptions.dataLabelPositionFactor = 1.05<sub>i</sub> });
     });
</script>
```
 The charts are plotted using jqPlot. Head over to their website [here t](http://www.jqplot.com/docs/index/Hooks.html)o see the full list of available hooks for customization.Δ

#### <span id="page-8-0"></span>Hide Gridlines from Chart Plot

The following code can be modified and put in "Custom Header" property, to hide gridlines from the chart plot.

```
<script>
    $(function(){
         $.jqplot.preParseOptionsHooks.push(function(args){
             args.axesDefaults.drawMajorGridlines = false;
         });
     });
</script>
```
#### <span id="page-8-1"></span>Interactive Chart

The following code can be modified and put in "Custom Footer" for interactive Charts.

```
<script>
$(document).ready(function(){
    $('#jq_plot_chart').bind('jqplotDataClick',
         function (event, seriesIndex, pointIndex, data) { 
            console.log(event);
             console.log(seriesIndex);
             console.log(pointIndex);
            console.log(data);
             //for chart which used legend and x-axis, 
             var xaxis = $(".jqplot-xaxis-tick:eq("+pointIndex+")");
             var series = $(".jqplot-table-legend-label:eq("+seriesIndex+")");
             console.log("x-axis :" + xaxis.text());
             console.log("series :" + series.text());
         }
     );
     //for double click event. Please note the arguments are different.
     $('#jq_plot_chart').bind('jqplotDblClick',
         function (event, coordinate, points, data) { 
             console.log(event);
             console.log(coordinate);
             console.log(points);
            console.log(data);
             if (data) {
                 var xaxis = $(".jqplot-xaxis-tick:eq("+data.pointIndex+")");
                 var series = $(".jqplot-table-legend-label:eq("+data.seriesIndex+")");
                 console.log("values :" + data.data);
                 console.log("x-axis :" + xaxis.text());
                 console.log("series :" + series.text());
 }
         }
     );
});
</script>
```
 This code does not work with OHLC and candlestick charts.Λ

### <span id="page-9-0"></span>Download Demo Apps

Available in Joget Marketplace

- **•** [Candlestick Charting](https://marketplace.joget.com/jw/web/userview/mp/mpp/_/vad?id=APP_candlestick_chart_v1)
- [Tutorial App: Joget Workflow Charts](https://marketplace.joget.com/jw/web/userview/mp/mpp/_/vad?id=APP_jtc-v1)
- Joget DX Showcase [APP\\_jshowcase\\_dx.jwa](https://dev.joget.org/community/download/attachments/66814784/APP_jshowcase_dx.jwa?version=1&modificationDate=1579687409000&api=v2)